## **::Bones**

# **Milestone 112 Ace Manual [www.bones.ch](http://www.bones.ch)**

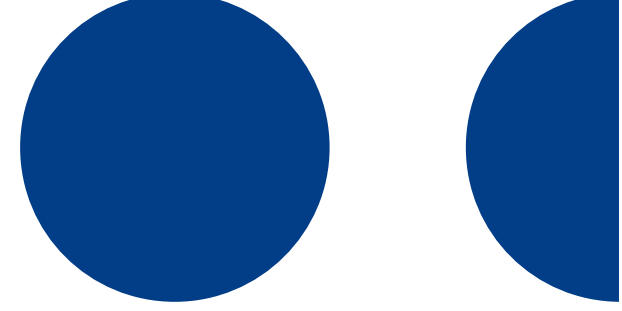

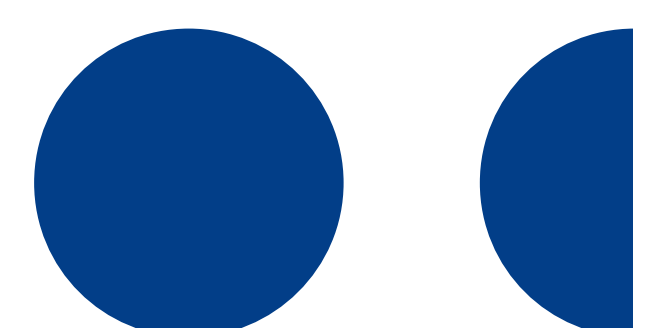

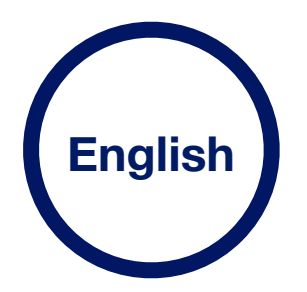

## **Contents**

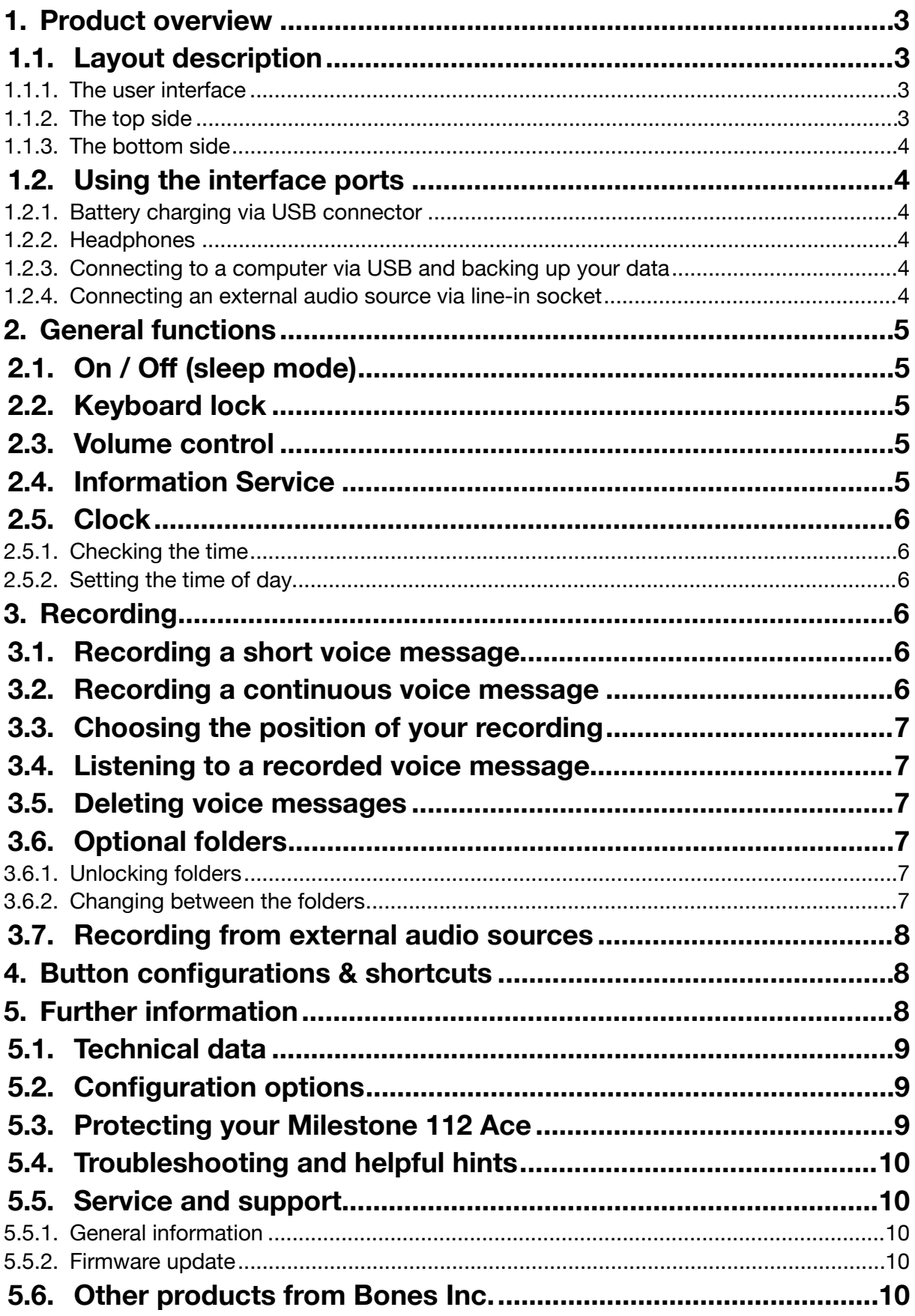

## <span id="page-2-0"></span>**1. Product overview**

This chapter explains Milestone's push buttons, connectors and other tactile parts.

## <span id="page-2-1"></span>**1.1. Layout description**

#### <span id="page-2-2"></span>**1.1.1. The user interface**

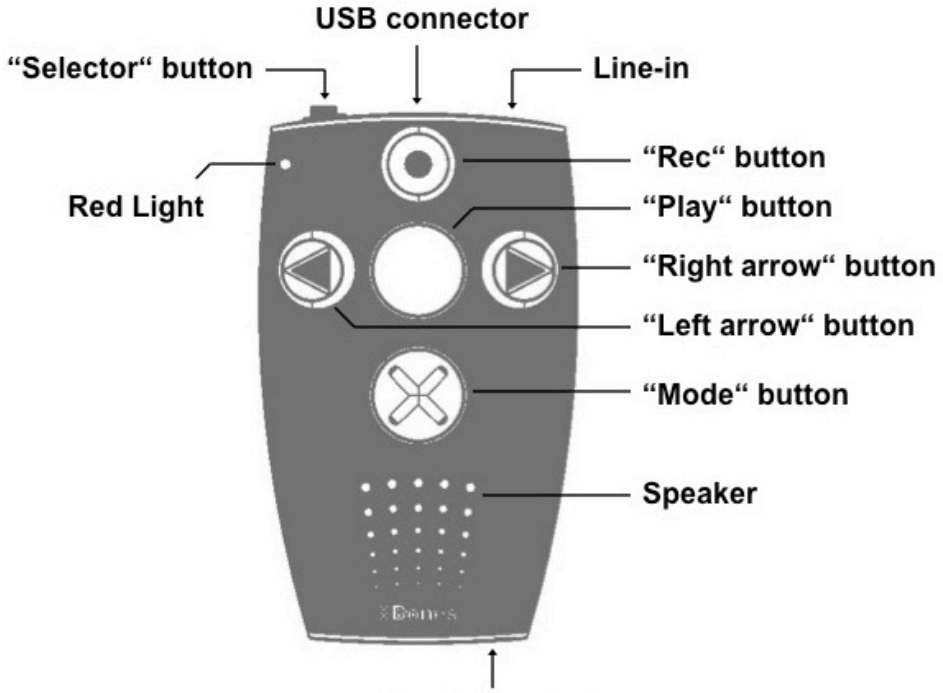

Headphone jack

The user interface of your Milestone 112 Ace consists of five buttons.

You will find a large, circular button with a plain surface in the center, surrounded by four tactile buttons, arranged in the form of a cross.

The round button in the middle is the only one with a smooth surface, devoid of tactile markers. This is the "Play" button.

Directly below the "Play" button you will find the "Mode" button, which is marked with a tactile X.

Above the "Play" button is the "Rec" button. This button is marked with a tactile circle.

To the left of the central "Play" button is the "Left arrow" button. You can recognize it by the tactile arrow oriented toward the left.

To the right of the "Play" button is the "Right arrow" button, marked with a tactile arrow pointing toward the right.

Below this arrangement of buttons you can feel the speaker and in the top left corner of the device, there is a small, red LED lamp.

#### <span id="page-2-3"></span>**1.1.2. The top side**

The top side contains the sixth and last push button. It's a small, round button at the top left corner of the device. This is the "Selector" button. Located to the immediate right of the "Selector" button is the rectangular opening of the USB-socket. In addition to transferring data to a computer, you can use a USB-cable to charge the battery of your Milestone 112 Ace. At the far right of the top side, you will find the device´s line-in socket.

#### <span id="page-3-0"></span>**1.1.3. The bottom side**

The headphone socket is located on the bottom side of the device. When connected, audio is output directly through the headphones, instead of the internal speaker. Your Milestone 112 Ace memorizes separate volume levels for speaker and headphones.

## <span id="page-3-1"></span>**1.2. Using the interface ports**

#### <span id="page-3-2"></span>**1.2.1. Battery charging via USB connector**

Connect the charger provided with your Milestone 112 Ace to a power outlet. Plug the other end of the charger cable into the mini-USB-socket, located at the center of the Milestone´s top side. The connection was successfully established, once you hear a low beep and the LED light on the user interface starts flashing every 3 seconds. The device will be fully charged after 3 hours. Please note that a connection to a computer via USB-cable also recharges the battery, as long as the computer remains powered on. You can check the battery´s charging status by using the Milestone 112 Ace's "Information Service" function, described under chapter 2.4 of this manual.

#### <span id="page-3-3"></span>**1.2.2. Headphones**

If you prefer to use headphones with your Milestone 112 Ace, rather than the built-in speaker, simply plug in any standard headphones with a 3.5 mm jack into the socket located at the bottom side of the Milestone.

Please note that your Milestone memorizes two separate volume levels. One for its internal speaker and another for connected headphones.

#### <span id="page-3-4"></span>**1.2.3. Connecting to a computer via USB and backing up your data**

In order to back up your data, connect your Milestone 112 Ace to a computer via USB-cable. The built-in USB 2.0 Hi-Speed port allows for quick transfer times.

Plug the smaller end of the cable into the mini-USB-connector, which is located at the center of the top side of your Milestone 112 Ace.

The larger end connects to a standard USB-port on your computer. Your Milestone 112 Ace will confirm a successful connection to your computer with the message "connection activated".

The device will then be accessible on your computer as an external drive, named "M112ACE". Once the data transfer is complete, please make sure that you remove your Milestone 112 Ace drive safely from your computer, as you would do with a USB-stick. Milestone will acknowledge that it was properly disconnected from the computer with the audible message "connection deactivated".

Helpful hint: We highly recommend you to back up your data from the internal memory of your Milestone 112 Ace to your computer's hard drive on a regular basis.

#### <span id="page-3-5"></span>**1.2.4. Connecting an external audio source via line-in socket**

The line-in socket, located to the right of the USB-port, can be used to record from any external audio source, such as microphones, CD-players or radios. Simply connect the external audio source to the line-in socket of your Milestone 112 Ace with a regular stereo audio cable, featuring a standard 3.5 mm jack. Please refer to the chapter "Recording from external audio sources" for more detailed information.

## <span id="page-4-0"></span>**2. General functions**

## <span id="page-4-1"></span>**2.1. On / Off (sleep mode)**

Milestone 112 Ace has no physical on / off switch. Press any button, except "Selector" to start the Milestone 112 Ace. After ten minutes of inactivity, the device will automatically enter sleep mode, to conserve battery life. The device will reactivate upon pressing the middle "Play" button, for instance. After reactivation the device resumes at the last position.

*Hint:* If your Milestone does not wake up by pressing any of its buttons (except .. Selector"), there are three possible causes: Either the keyboard is locked, the sound volume is on the lowest level or the battery is empty.

## <span id="page-4-2"></span>**2.2. Keyboard lock**

To lock the keyboard, push the "Mode" button first, keep it pressed while pressing the "Rec" button quickly, and finally let go of the "Mode" button again. When the keyboard is locked you will hear the message "Keyboard locked". All key presses will be ignored, except the shortcut that unlocks the keyboard. Therefore simply press the same combination of buttons again. The device will acknowledge this with the message "Keyboard active".

## <span id="page-4-3"></span>**2.3. Volume control**

There are 16 volume levels on the Milestone 112 Ace. To increase the volume by one level, hold down the "Mode" button and then in addition press the "Right arrow" button. To decrease the volume by one level press "Left arrow" while holding down the "Mode" button. If you want to change by more than one level, simply keep the "Mode" button pressed and hit the arrow button once for each volume level.

If you change volume during playback you just hear the volume increasing or decreasing. If the volume is changed during paused mode, Milestone 112 Ace announces "Volume up" or "Volume down". Reaching the maximum and minimum levels is indicated by a beep.

## <span id="page-4-4"></span>**2.4. Information Service**

Keep the "Mode" button pressed for at least 1.5 seconds to start the Information Service. You will receive the following information:

- Number of the current voice record and if folders are activated, the storage location
- Memory status
- Battery status
- 6-digit serial number
- Software version

To stop the Information Service press "Selector" once or wait until all information have been announced.

## <span id="page-5-0"></span>**2.5. Clock**

This chapter explains the operation of the optionally available clock-function. The clock can be acquired when purchasing your Milestone 112 Ace or ordered at your local dealer.

#### <span id="page-5-1"></span>**2.5.1. Checking the time**

To check the time, press and hold the "Selector"-button for one second.

When you release the button, your Milestone 112 Ace will announce the current time in hours and minutes.

#### <span id="page-5-2"></span>**2.5.2. Setting the time of day**

To set the time, press the "Selector"-button and hold it down for at least 4 seconds.

Upon releasing the button, the device will ask you to "set the hour".

This is immediately followed by an automatic spoken announcement of the current time.

Now you can change the current time of day by using the left and right buttons.

With each press of the left button you can reduce the time by 1 hour, whereas the right button increases the time by 1 hour. Your Milestone 112 Ace will confirm every adjustment.

Once you are done setting the correct time, press the "Play" button to move on to the minutes. Proceed by setting the minutes the same way as you did before with the hours.

When you're done setting the minutes, please press the "Play" button, to finalize setting the time of day.

## <span id="page-5-3"></span>**3. Recording**

With its built-in microphone, Milestone 112 Ace allows you to immediately record voice messages, regardless of whether the device is in sleep mode. You can use it to create various audio memos, like shopping lists or phone numbers, record interviews or make other useful notes. The built-in microphone is optimized for voice recording and filters background noises effectively. This allows you to produce audible recordings, even in noisy environments. Your recordings are always saved as MP3 files.

#### <span id="page-5-4"></span>**3.1. Recording a short voice message**

To record a short voice message, push "Rec" and hold it while speaking. A short click signalizes that the recording has started. To stop recording simply release "Rec" again. For best results, speak at normal volume and hold the device at a distance of approximately 10 cm (4 inches) from your mouth. The integrated microphone is located in the upper left corner near the small red light.

## <span id="page-5-5"></span>**3.2. Recording a continuous voice message**

As an alternative to having to keep the "Rec" button pressed, you can start a continuous recording. Push and hold the "Rec" button and then in addition press "Play" after you hear the short click. Milestone 112 Ace will acknowledge the start of the continuous recording with the sound sequence "low pitched-high pitched". To terminate the continuous recording, press the

"Rec" button again. The device will acknowledge the end of the continuous recording with the opposite sound sequence "high pitched-low pitched".

If you wish to pause the recording for a moment, you can use the "Play" button. Press "Play" again to continue the recording.

## <span id="page-6-0"></span>**3.3. Choosing the position of your recording**

Before recording a voice message you can choose the desired position for storing it.

Use the arrow buttons to navigate between the voice messages. Milestone 112 Ace always stores the new recording right after the most recently played voice message.

#### <span id="page-6-1"></span>**3.4. Listening to a recorded voice message**

To listen to a voice message press "Play" after recording. To pause playback of a message press "Play" again.

If you have several messages use the arrow buttons to select the desired voice message.

Hint: You have the possibility to jump to the last or the first file. Push and hold "Right arrow" and in addition press "Play" to reach the last file or push an hold "Left arrow" and in addition "Play" to jump to the first file.

#### <span id="page-6-2"></span>**3.5. Deleting voice messages**

Milestone 112 Ace enables you to delete voice messages directly without a connection to the computer. Play the voice message you would like to delete. While the message is playing, hold down the "Mode" button and briefly press "Play". The message will be erased when you let go of the buttons. A message may be erased as well after the replay has stopped.

## <span id="page-6-3"></span>**3.6. Optional folders**

For reasons of simplification Milestone 112 Ace has one container to store voice messages by default. If requested, five folders can be activated. These folders can be used to group the records according to their content. For example you can use one folder for phone numbers, another one for your shopping list et cetera.

#### <span id="page-6-4"></span>**3.6.1. Unlocking folders**

There are two ways to unlock the 5 folders. You can activate the folders with the file "CONFIG MILESTONE.TXT" via computer connection. Further information you will find in the chapter "Configuration possibilities". Or, you may use the following button combination to get the folders:

Activate the keyboard lock and then push and hold "Selector". In addition push and hold both arrow buttons. Keep the 3 buttons pressed for at least 10 seconds and Milestone will confirm the activation.

#### <span id="page-6-5"></span>**3.6.2. Changing between the folders**

Each front button is directly linked to one folder. To change the folder push an hold "Selector", then in addition press one of the 5 front buttons. When releasing the buttons you jump inside the dedicated folder. For example the button combination "Selector" and "Mode" leads to folder M5 and "Selector" and "Right arrow" leads to folder M4.

## <span id="page-7-0"></span>**3.7. Recording from external audio sources**

Besides recording through the integrated microphone, Milestone 112 Ace can record from external audio sources too. Connect Milestone with the external audio source as described in the chapter "Connecting an external audio source via line-in socket". Milestone 112 Ace switches automatically from the internal microphone to the external audio source when the line-in jack is connected. The operation is the same as with the internal microphone; short recordings are made by pressing the "Rec" button and continuous recordings are made by using the button combination "Rec" and "Play". All recordings from external audio sources via line-in connection are always saved as MP3-files with a quality of 128 kbps.

*Hint:* If the recording is overdriven, try lowering the volume level of the audio source.

*Hint:* While recording from an external audio source, you can monitor the signal through a pair of headphones.

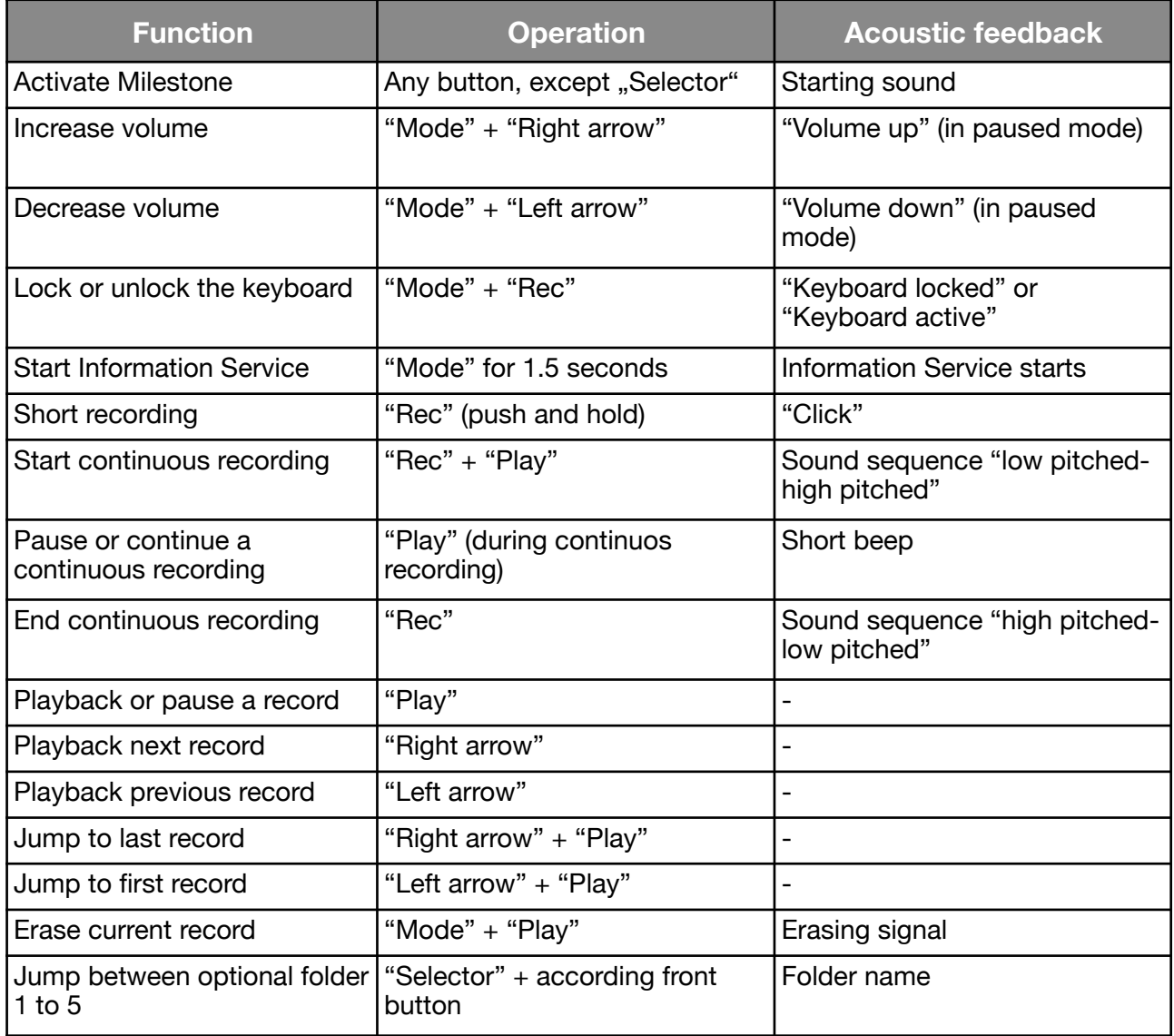

#### <span id="page-7-1"></span>**4. Button configurations & shortcuts**

## <span id="page-7-2"></span>**5. Further information**

## <span id="page-8-0"></span>**5.1. Technical data**

- Internal memory size: 2.5 GB.
- Recording capacity: Up to 80 hours.
- Bitrate while recording over built-in microphone: 64 kbps mono.
- Bitrate while recording via external microphone: 128 kbps stereo.
- Sampling rate: 44.1 kHz with a sample resolution of 16 bit.
- Bitrate for playback: 8 kbps to 320 kbps or VBR (variable bitrate).
- USB 2.0 Hi-Speed connection.
- Headphone socket: 3.5 mm headphone jack.
- Line-in socket: 3.5 mm microphone jack.
- Body made of impact-resistant ABS plastic.
- Dimensions: 85 x 54 x 14 mm (3.35" x 2.13" x 0.55").
- Weight: 49 grams (1.7 oz).
- Power: Built-in rechargeable lithium polymer battery with a runtime of up to 20 hours.
- Battery charging time: 3 hours.

## <span id="page-8-1"></span>**5.2. Configuration options**

There is a file named "CONFIG MILESTONE.TXT" located on the internal memory of your Milestone 112 Ace. This file can be used to modify the configuration of Milestone 112 Ace. The text file can be opened and modified with a text editor on your computer. The setting possibilities are as follows:

#### **To activate an audible notification before the device powers off:**

Go to the entry "enable feature offsound". Replace "0" by a value between 1 and 200. For example, enter 30 and Milestone 112 Ace will play a short signal 30 seconds before it powers off. The value "0" disables this feature.

#### **To activate optional folders:**

Go to the entry "folders". Replace "no" by "yes" and 5 folders to store your data will be accessible on the internal memory of your Milestone 112 Ace.

#### **To activate folder names:**

Go to the entry "folder\_names". Replace "no" by "yes" and labeling of folders with a recorded name becomes possible. A folder is labeled with the following button combination: Push and hold "Rec" and after a click in addition push and hold "Mode". Keep holding both buttons and start speaking the name after the sound sequence "low pitched-high pitched". You finish the record by releasing both buttons. This is signaled by the sound sequence "high pitched-low pitched".

#### **To increase the speed of prompts:**

Go to the entry "prompt\_speed". Replace "100" by a value up to 150. This feature enables you to increase the announcement speed of menu prompts. For example, if you insert 150 the speed level of the menu prompts will be at 150%. Save and close the file when done.

## <span id="page-8-2"></span>**5.3. Protecting your Milestone 112 Ace**

Please protect your Milestone from mechanical overload, humidity and from contact with water. All parts of the guarantee are voided by inappropriate use or opening of the device.

## <span id="page-9-0"></span>**5.4. Troubleshooting and helpful hints**

#### **Step 1:**

Please make sure the device has been charged for at least 30 minutes, then press the "Play" button for half a second. In case the Milestone 212 Ace does not respond, proceed to step 2.

#### **Step 2:**

The keyboard might be locked. Hold the "Mode" button and press "Rec" briefly. The device should respond with either of the following audible messages:

- "Keyboard active" The keyboard was locked and is now unlocked.
- "Keyboard locked" You have just locked the keyboard. Press the same button combination again, to unlock it. You will hear the confirmation "Keyboard active".
- In case you don't hear anything, please go to step 3.

#### **Step 3:**

If the device remains silent at this point, it requires a reboot. Please press and hold all front buttons, except "Play", to restart your Milestone 212 Ace. In case this step doesn't resolve the issue, please try to reinstall the firmware, as described in chapter 5.5.2 of this manual. If all else fails, you may want to contact your retailer and have the device repaired.

#### <span id="page-9-1"></span>**5.5. Service and support**

#### <span id="page-9-2"></span>**5.5.1. General information**

Service and support is provided by the retailer you bought your Milestone 112 Ace from. Your dealer is familiar with the device and will be able to assist you with all general queries about the Milestone 112 Ace, such as handling and repairs. You can find your nearest Milestone retailer on our website [www.bones.ch](http://www.bones.ch) under the "Sales" tab.

#### <span id="page-9-3"></span>**5.5.2. Firmware update**

If you want to update your Milestone 112 Ace with the latest firmware, you can either visit your nearest retailer, in order to have the device updated there or you can update your Milestone 112 Ace through the Internet.

- To check the installed firmware of your Milestone 112 Ace, hold the "Mode" button for 1.5 seconds, in order to start the Information Service. The device will duly report its current firmware, after announcing several other bits of information.
- The latest firmware is available for download from our website www.bones.ch. Please click on the "Support" tab and select "Milestone 112 Ace" from the available products. If the available firmware version is newer than the one of your Milestone, you may want to download the latest firmware and update your device.
- To upgrade your device with the latest firmware, please connect Milestone 112 Ace to your computer via USB. Open the drive "M112 ACE" and copy the firmware to its root directory. Safely remove your Milestone 112 Ace from the computer, as you would do with any USBdevice. When done, you will hear the announcement "Software update in progress. Please wait for 30 seconds".

## <span id="page-9-4"></span>**5.6. Other products from Bones Inc.**

For further information about the Milestone product range, please visit our website at [www.bones.ch](http://www.bones.ch) or ask your nearest authorized dealer.